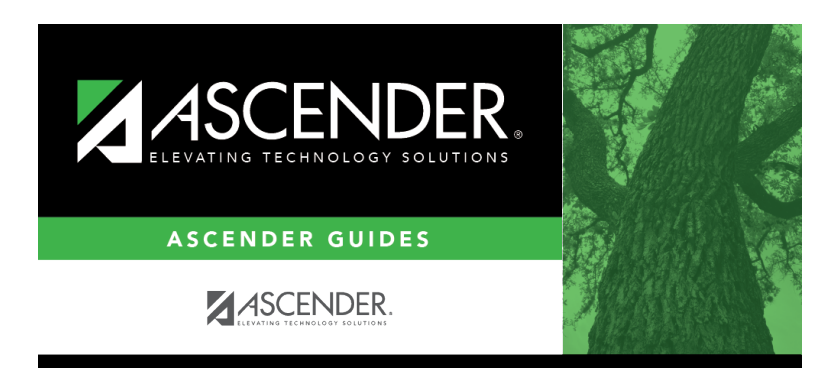

**grade\_reporting\_recalculate\_historical\_grade\_averages\_update\_historical\_grades**

## **Table of Contents**

## [Grade Reporting > Maintenance > Student > Individual Maint > Prior Yr Transfer](https://help.ascendertx.com/student/doku.php/gradereporting/maintenance/student/individualmaint/prioryrtransfer)

If Annual Student Data Rollover (ASDR) has occurred, and ASCENDER is already set up for the next school year (e.g., 2019-2020), any courses taken during the summer must be entered for the prior school year (e.g., 2018-2019). Summer school courses are typically entered as prior year transfer courses. After summer school courses are completed, update the grades for those students.

❏ Retrieve the student.

❏ Click **+Add** in the upper grid to enter a row for a particular school year.

A blank row is added to the grid.

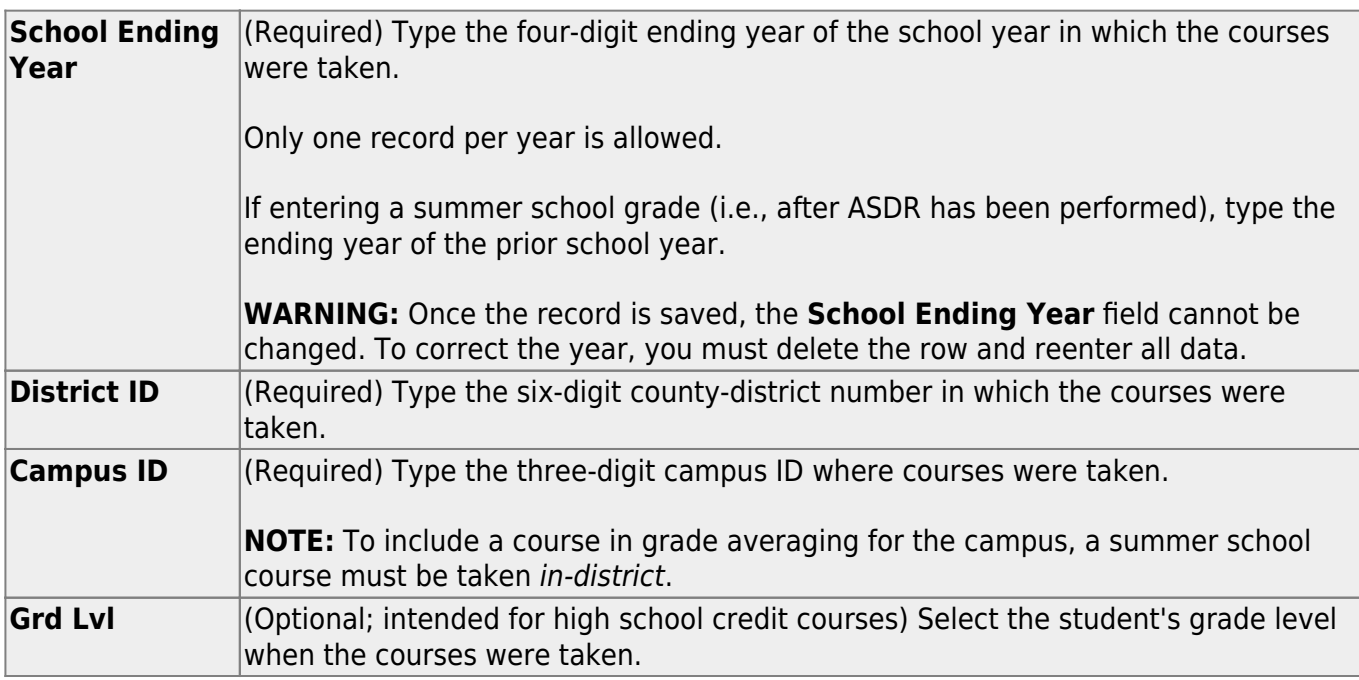

❏ Click **Save** to save the data in the upper grid.

□In the upper grid, click  $\Omega$  to select the year for which you want to add courses.

Fields in the lower grid are enabled for that school year.

❏ Click **+Add** in the lower grid to add courses taken during the selected year.

A blank row is added to the lower grid. (You may need to scroll to the right to find **+Add**.)

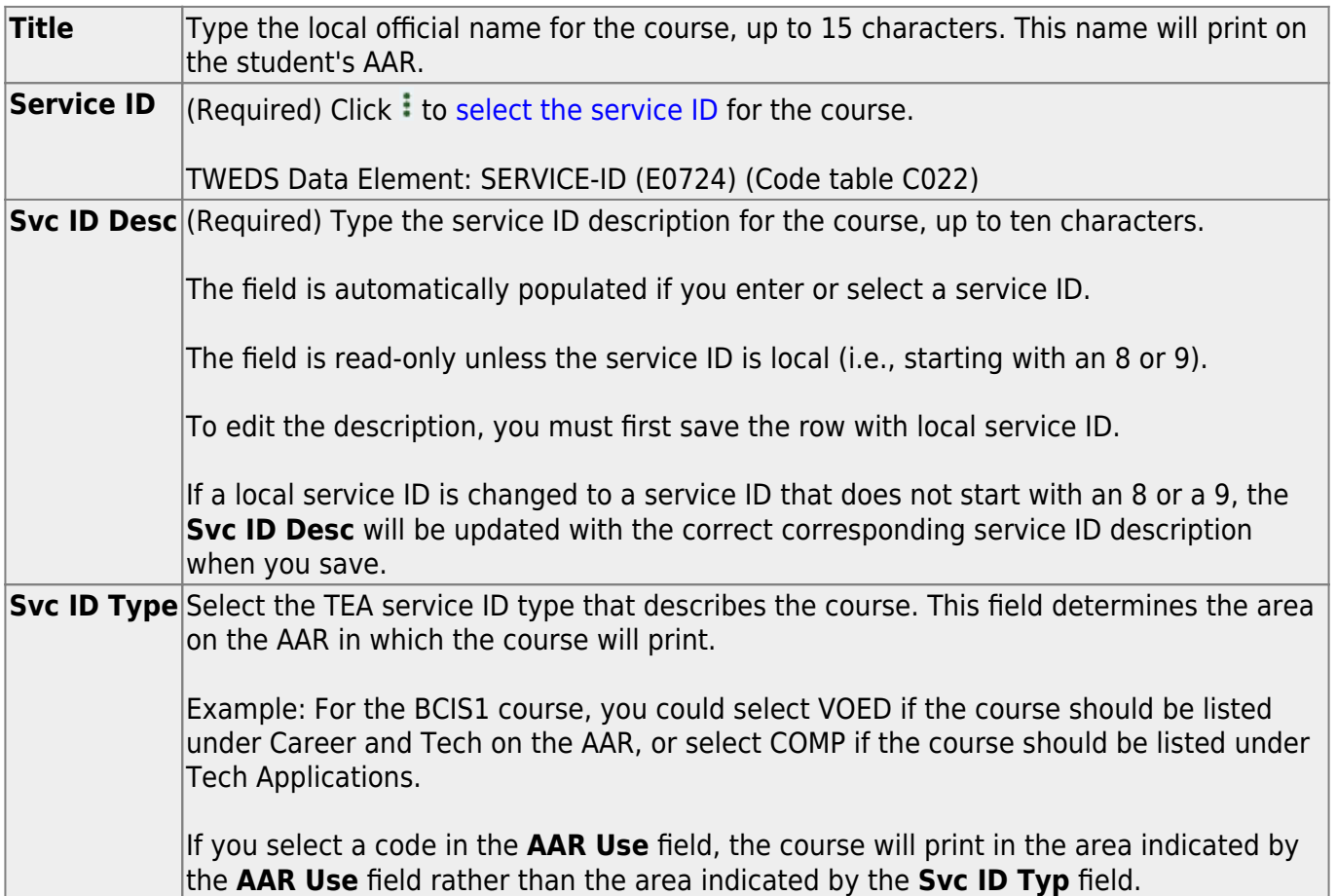

❏ For each semester, up to four semesters, add the following:

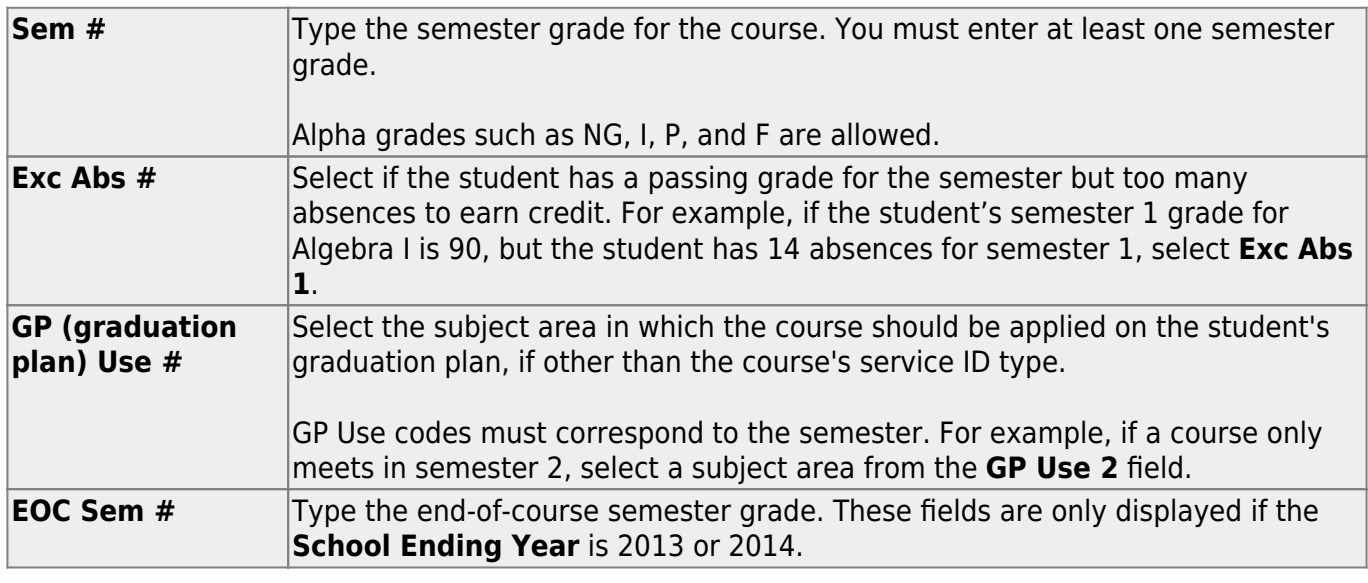

❏ Add the following additional information for the course:

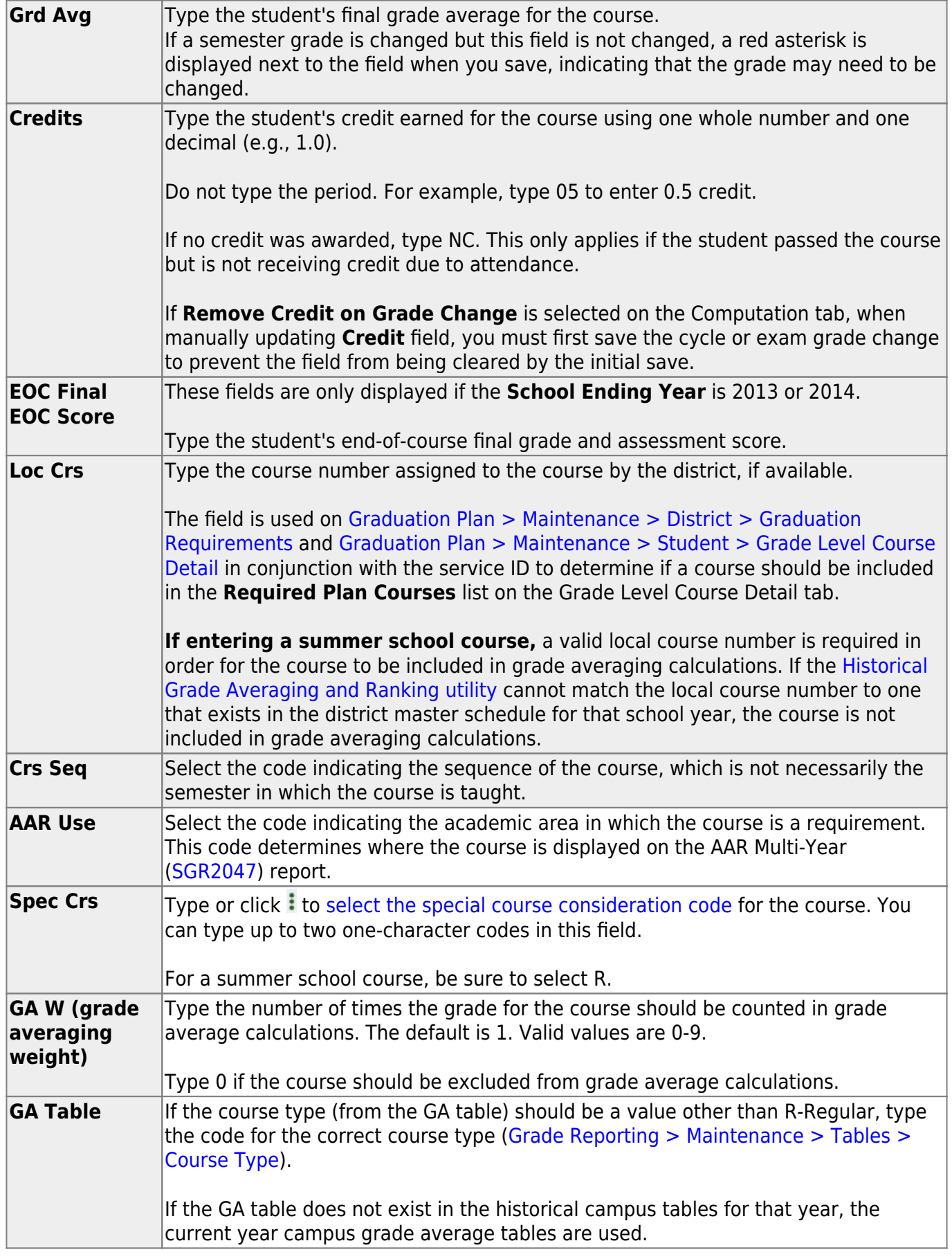

❏ Click **Save**.

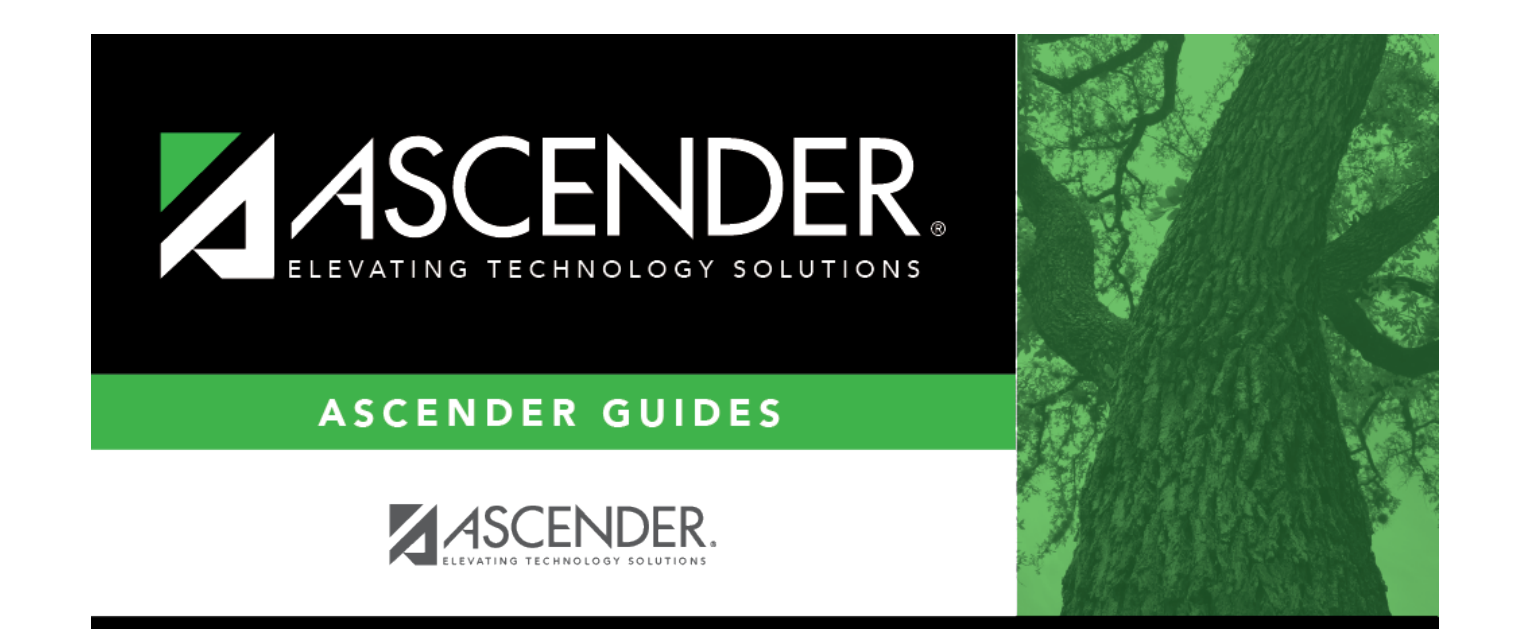

## **Back Cover**